# **CRS Advanced Technology**

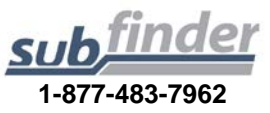

# **SUBSTITUTE EMPLOYEE INSTRUCTIONS**

You can call SubFinder to review current assignments, review available jobs, cancel a job, and review personal information.

**Remember, SubFinder only works from touch-tone telephones!** 

**TELEPHONE SHORTCUTS:** Pressing 9 will take you back to the previous Menu.

Pressing \* will allow you to move to the next item when listening to a list of items, such as jobs.

**WHEN ACCEPTING A JOB, ALWAYS WAIT FOR THE JOB NUMBER BEFORE DISCONNECTING OR YOUR JOB ACCEPTANCE MAY NOT BE RECORDED.**

# **WHEN SUBFINDER CALLS YOU**

### **To Offer You a Job**

SubFinder will call and ask for your PIN followed by pound (#), **or** press star (\*) if you do not wish to receive any more calls during *this* calling period.

If you chose to enter your PIN, followed by pound (#), SubFinder will describe an available job.

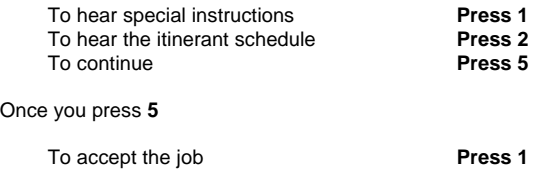

Press 2

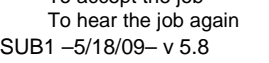

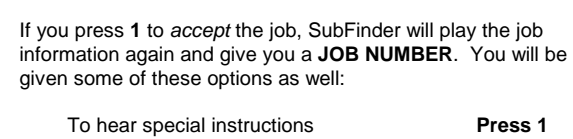

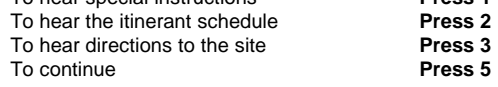

To reject the job **Press 9** 

If you press **2** or **3**, the appropriate information will be provided. If you press **5**, you will be given two options.

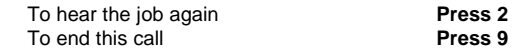

If you press **9** to *reject* the job, SubFinder *may* ask for a reason for the rejection. After listening to the reasons provided, select the appropriate reason followed by pound (#). SubFinder will repeat the reason.

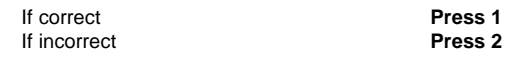

# **To Notify You of a Job Cancellation**

When a job has been canceled, SubFinder will call you with notification. You will hear "This is notification of a job cancellation". Enter your PIN followed by pound (#).

SubFinder will play the information for the job that has been canceled, including the job number.

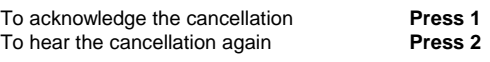

# **WHEN YOU CALL SUBFINDER**

#### **YOUR MAIN MENU**

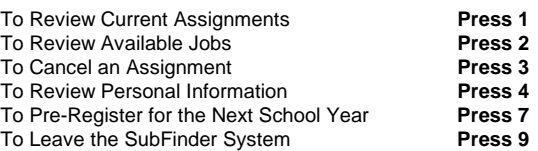

You will hear the Pre-Register option only if your district chooses to use the Pre-Registration option and you have not yet pre-registered.

# **MAIN MENU OPTION #1 TO REVIEW CURRENT ASSIGNMENTS**

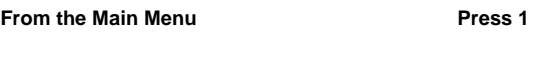

SubFinder will play your next scheduled assignment followed by some, if not all, of the following options.

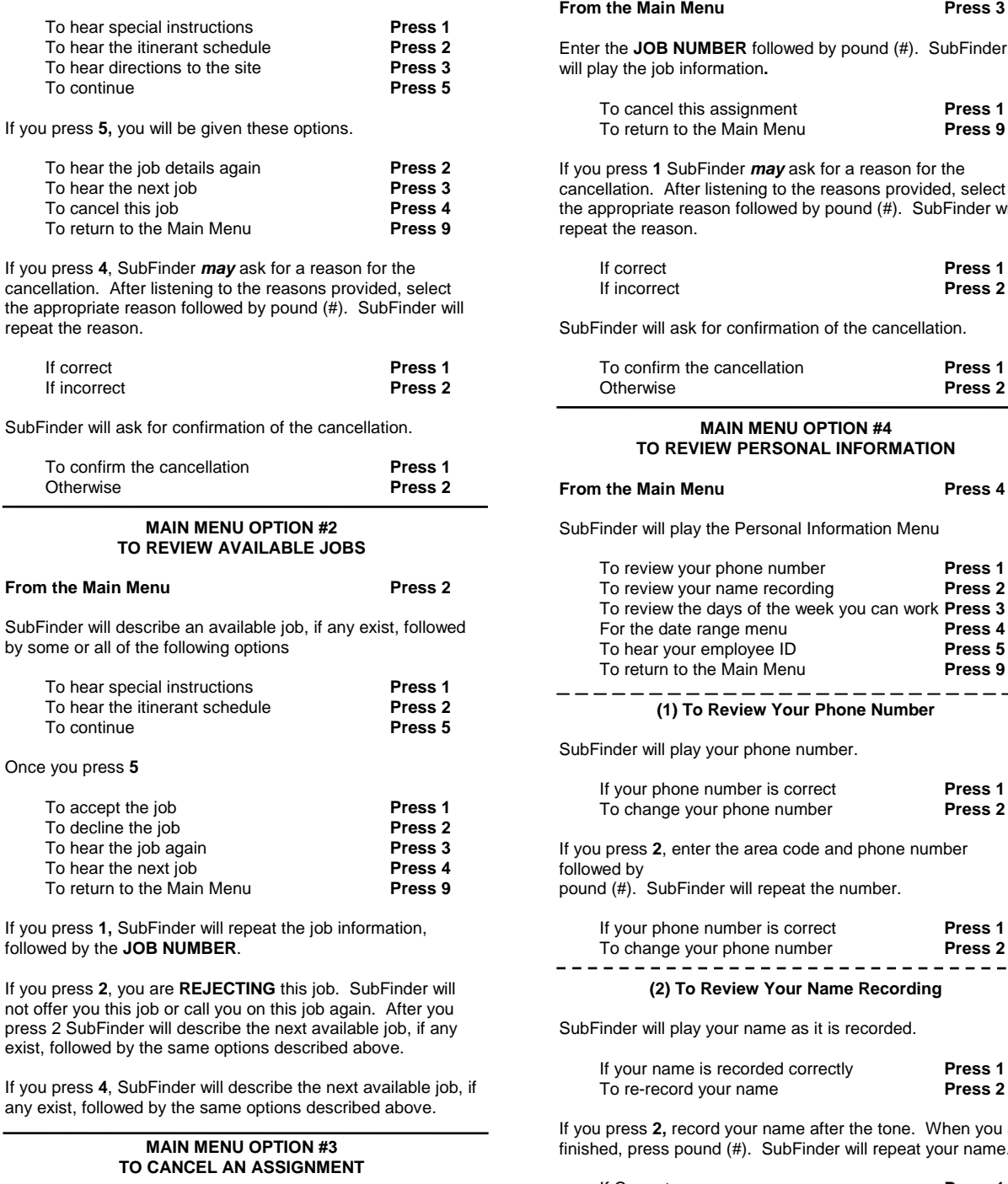

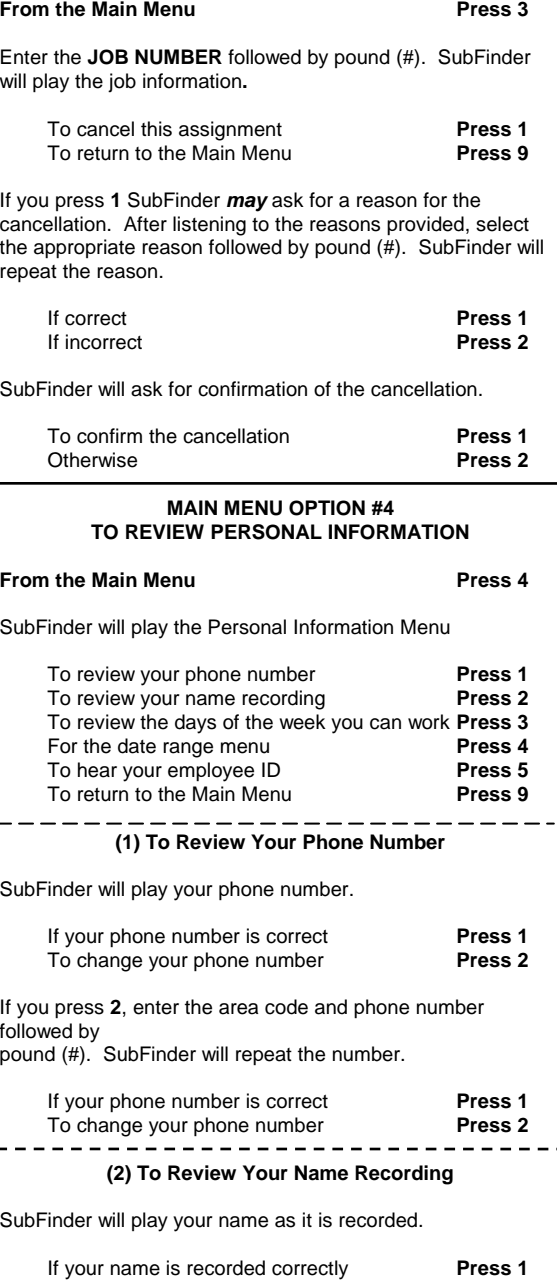

2, record your name after the tone. When you are ss pound (#). SubFinder will repeat your name.

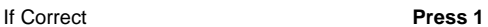

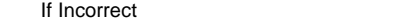

Press 2

# **(3) To Review the Days of the Week You Can Work**

## To review your availability for

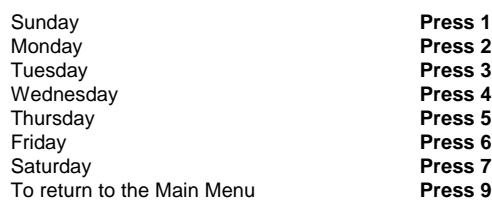

After choosing a day, that day's availability will be played.

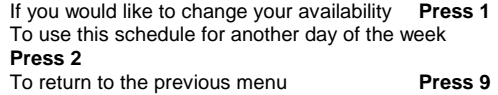

If you press **1**, SubFinder will ask "Are you normally available to work on (day of the week)?"

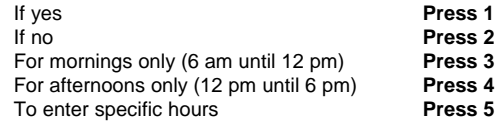

If you press **1**, **2**, **3**, or **4**, SubFinder will repeat the schedule that applies to your choice.

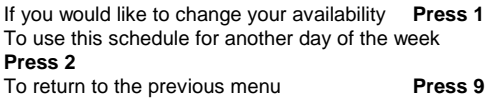

### If you press **5** for Special Hours:

**Step 1:** Enter the earliest time (HHMM) that you will be available followed by pound (#). If you will be available from the start of the day, press star (\*). If you enter a specific time:

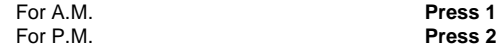

**Step 2:** Enter the latest time (HHMM) that you will be available followed by pound (#). If you will be available until the end of the day press star (\*). If you enter a specific time:

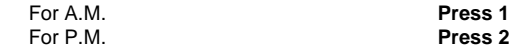

**Step 3:** Enter the minimum number of hours that you are willing to work during this period followed by pound (#). If you have no preference, press star (\*).

**Step 4:** Enter the maximum number of hours that you are willing to work during this period followed by pound (#). If you have no preference, press star (\*). SubFinder will repeat the schedule you entered. If you would like to change your availability **Press 1** To use this schedule for another day of the week **Press 2** To return to the previous menu **Press 9 (4) For the Date Range Menu** To add an UNAVAILABLE date range **Press 1**<br>To add a DO NOT DISTURB date range **Press 2** To add a DO NOT DISTURB date range To review a date range **Press 3**<br>To return to the Main Menu To return to the Main Menu **(1) To Add an Unavailable Date Range Step 1:** Enter the first date that you will be unavailable (MMDD) followed by pound (#). If you will be unavailable beginning today, press star (\*). **Step 2:** Enter the beginning time (HHMM) that you will be unavailable followed by pound (#). If you will be unavailable from the start of day, press star (\*). If you enter a specific time: For A.M. **Press 1** Press 2 **Step 3:** Enter the last date that you will be unavailable (MMDD) followed by pound (#). If you will be unavailable for only a single day, press star (\*).

**Step 4:** Enter the time (HHMM) that you will be available again, followed by pound (#). If you will be unavailable through the end of the day, press star (\*). If you enter a specific time:

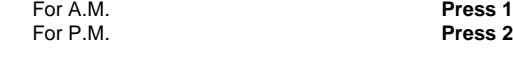

SubFinder will repeat your unavailable date range.

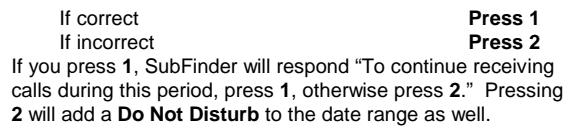

#### **(2) To Add a Do Not Disturb Date Range**

**Step 1:** Enter the first date (MMDD) that you don't want to be called followed by pound (#). If you don't want to be called starting today, press star (\*).

**Step 2:** Enter the beginning time (HHMM) that you don't want to be called followed by pound (#). If you don't want to be

called from the start of the day, press star (\*). If you enter a specific time:

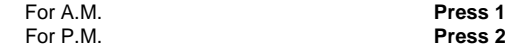

**Step 3:** Enter the last date (MMDD) that you don't want to be called followed by pound (#). If you don't want to be called for only a single day, press star (\*).

**Step 4:** Enter the time (HHMM) that you wish to receive calls again, followed by pound (#). If you don't want to be called until the end of the day, press star (\*). If you enter a specific time:

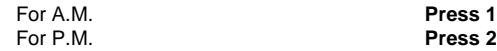

SubFinder will repeat the Do Not Disturb date range.

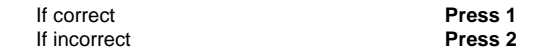

#### **(3) To Review a Date Range**

SubFinder will play your most current date range, if any exist.

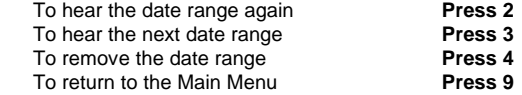

If you press **4**, SubFinder will ask for confirmation.

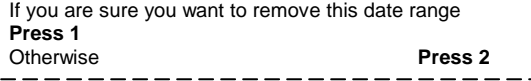

#### **(5) To Hear Your Employee ID**

SubFinder will play your SubFinder–assigned ID number. This number is used only when/if someone needs to request you for, or assign you to, a particular absence.

**You DO NOT use this number to identify yourself when you call SubFinder.**